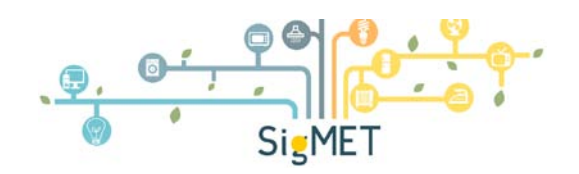

Contor inteligent bazat pe evaluarea semnăturii energetice

**Raport ştiinţific şi tehnic - Etapa III Realizarea modelului experimental**

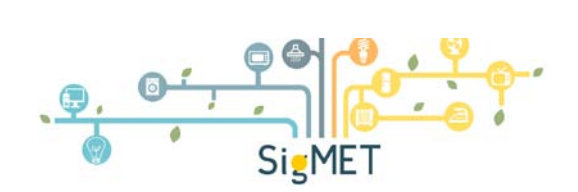

Cuprins

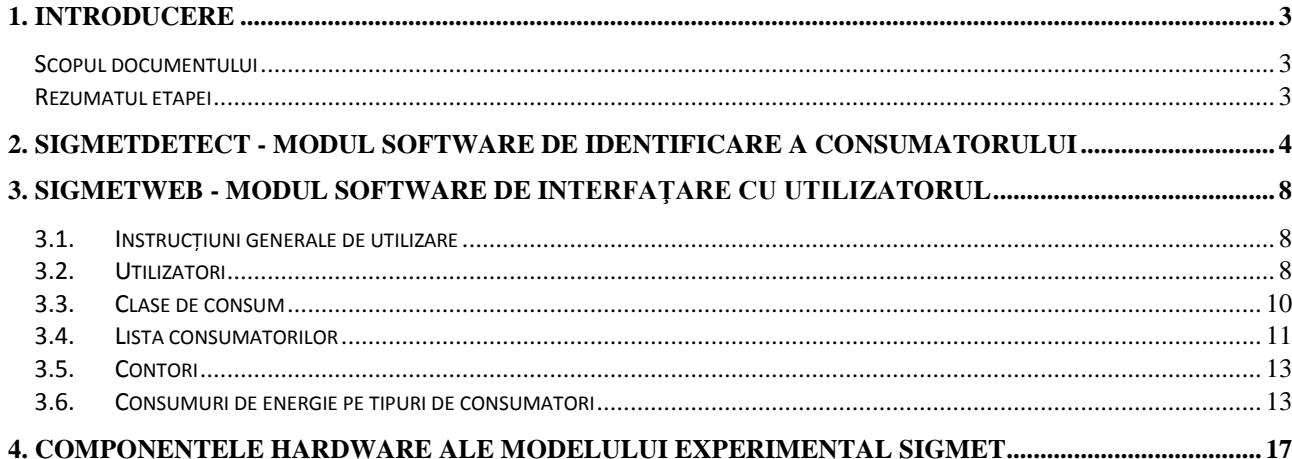

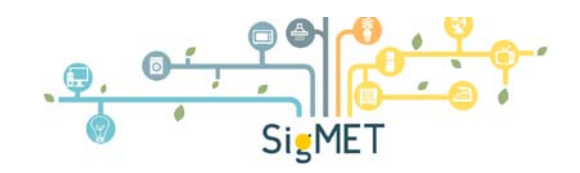

# <span id="page-2-0"></span>*1. Introducere*

# *Scopul documentului*

<span id="page-2-1"></span>Scopul acestui document este de a detalia modelul experimental al sistemului SigMET prin cele două componente principale:

- Componenta software
- Componenta hardware

Documentul se adresează liderilor şi inginerilor din echipele de lucru şi de asemenea reprezentantilor autorității contractante.

# *Rezumatul etapei*

<span id="page-2-2"></span>Obiectivul central al proiectului SigMET îl reprezintă realizarea modelului experimental al unui sistem de tip contor inteligent, capabil să furnizeze informații privitoare la consumul de energie electrică al fiecărei clase de consumatori întâlniţi în mod curent la utilizatorii rezidenţiali.

Pentru atingerea acestui obiectiv, în cadrul etapei curente au fost realizate componentele hardware şi software, pe baza rezultatelor obţinute în etapa I, în care a fost definită arhitectura generală și funcționalitățile sistemului și a rezultatelor din etapa II în care au fost proiectate principalele componente. A fost stabilită procedura de testare care urmează a fi utilizată în cadrul etapei următoare a proiectului.

Au fost realizate:

- modulul software *SigMetDetect* cu rol în identificarea consumatorilor şi transmiterea datelor către aplicația web

- modulul software *SigMetWeb* care implementează interfaţa cu utilizatorul
- componentele hardware ale modelului experimental SigMet

Diseminarea rezultatelor obţinute a fost realizată prin intermediul a 5 articole ştiinţifice şi a unei cărţi. A fost actualizată pagina web a proiectului, care poate fi accesată la adresa: www.ee.tuiasi.ro/~SigMET

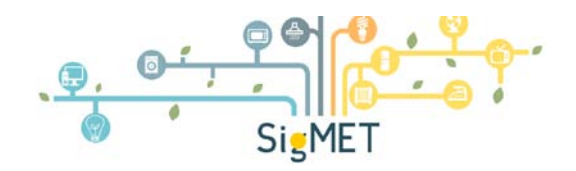

# <span id="page-3-0"></span>*2. SigMetDetect - modul software de identificare a consumatorului*

Funcţionarea modulului software de detecţie a consumatorilor presupune parcurgerea a două etape. În cadrul primei etape este constituită baza de date cu amprentele consumatorilor, urmând ca în cea de-a doua etapă să se facă detectia consumatorilor pe durata funcționării lor normale. Programele software utilizate în cele două etape sunt implementate în mediul de programare grafic LabVIEW. Diagramele bloc ale instrumentelor virtuale ce alcătuiesc cele două programe sunt prezentate în continuare.

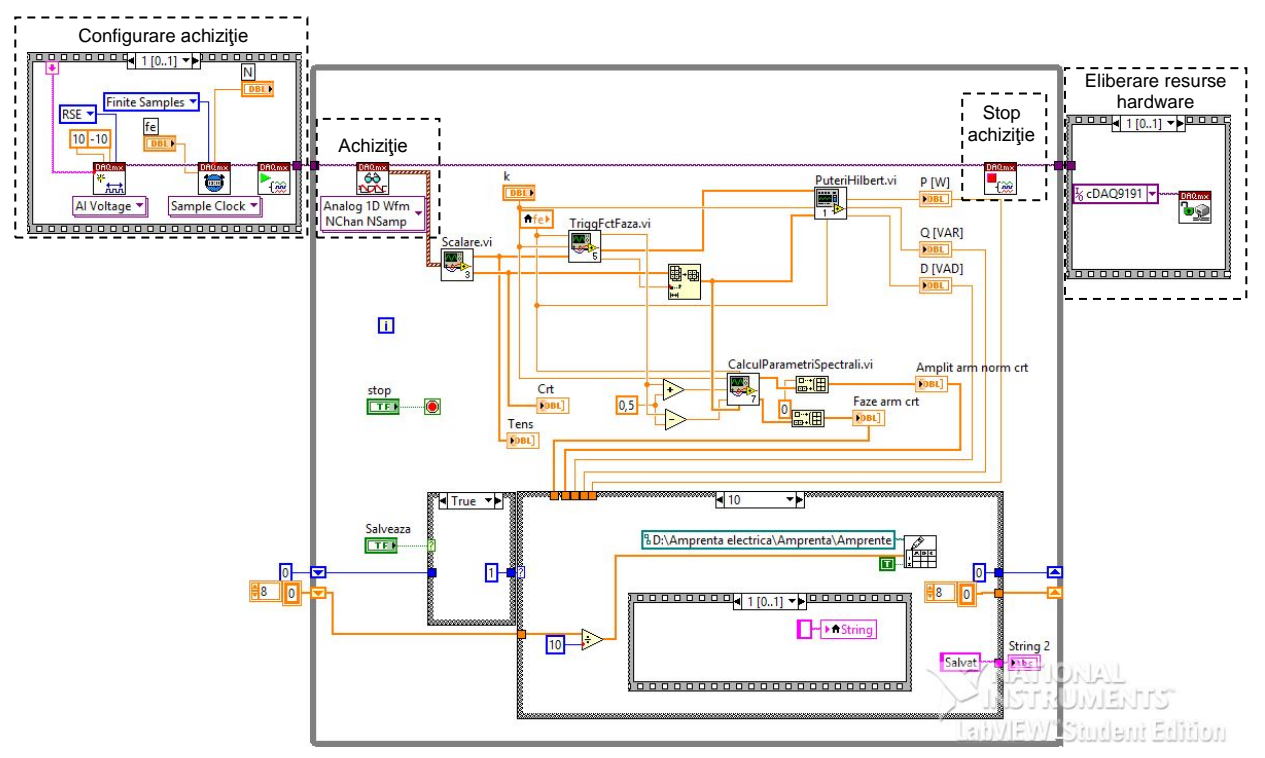

Fig. 1. Diagramă bloc instrument virtual pentru constituirea bazei de date cu amprentele consumatorilor

În figura 1 este prezentată diagrama bloc a instrumentului virtual utilizat în prima etapă, cu ajutorul căruia este alcătuită baza de date cu amprentele consumatorilor. Inițial se face o configurare a parametrilor achizitiei ce constau în alocarea resurselor hardware, configurarea tipului achiziției, ratei de eșantionare și a numărului de eșantioane achiziționate. În continuare, în cadrul unei bucle *while* sunt achizitionate consecutiv segmente de date conform parametrilor stabiliti anterior (blocul Achizitie).

După ce aceste segmente sunt achiziţionate, este oprită achiziţia (Stop achiziţie) pentru a nu se încărca suplimentar memoria plăcii de achiziţie. În momentul în care se iese din bucla *while* (s-au înregistrat amprentele electrice ale tuturor consumatorilor electrici), se eliberează resursele hardware pentru a putea fi disponibile următoarelor procese (blocul *Eliberare resurse hardware*).

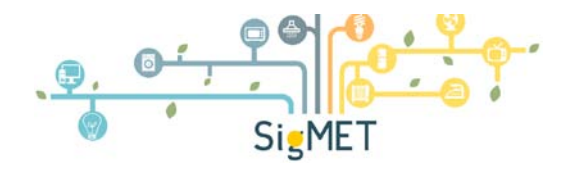

### **Sub-instrumente dezvoltate în acest scop:**

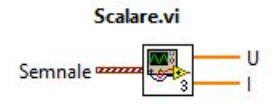

Întrucât semnalele sunt preluate prin intermediul unor traductoare, valoarea acestora va fi diferită de cea reală. Prin urmare ele vor fi readuse la valoarea reală prin intermediul unei scalări cu nişte parametri definiţi

anterior în cadrul sub-VI-ului *Scalare.vi*. Acest instrument are ca intrări semnalele achizitionate de la placa de achiziţie iar ca ieşiri semnalele scalate corespunzătoare tensiunii şi curentului electric.

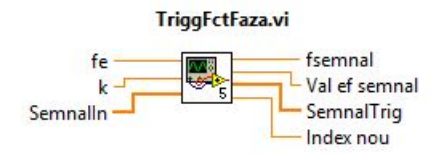

În continuare este realizată triggerarea în funcţie de fază a semnalului de tensiune în cadrul instrumentului *TriggFctFaza.vi*. Intrările acestui instrument sunt semnalul de tensiune, frecvența de eşantionare *fe* şi un parametru *k* ce va fi utilizat în cadrul

algoritmului Transformatei Fourier Discrete cu rezoluţie variabilă (dezvoltat în cadrul proiectului) prin care se determină faza semnalului. Ieşirile instrumentului sunt frecvenţa semnalului triggerat, semnalul triggerat precum şi indexul de la care a fost triggerat semnalul. Folosindu-se index-ul determinat anterior, se realizează şi o triggerare a semnalului de curent.

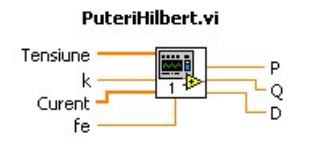

Semnalele triggerate de curent şi tensiune sunt, alături de parametrul *k* şi frecvenţa de eşantionare *fe*, intrări ale instrumentului de calcul al puterilor electrice, *PuteriHilbert.vi*. Ieşirile acestui instrument sunt puterile active, reactive şi deformante. Curentul triggerat va fi folosit în continuare

în cadrul unei analize spectrale pentru determinarea parametrilor ce vor reprezenta amprenta electrică a consumatorilor electrici detectați.

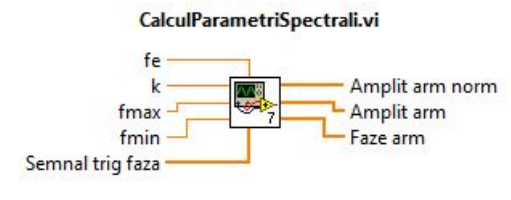

Analiza spectrală este realizată în cadrul sub-VI-ului *CalculParametriSpectrali.vi*. Intrările acestui instrument sunt frecvenţa de eşantionare, parametrul *k*, frecvenţele minime şi maxime ce delimitează un domeniu mai îngust în care va fi determinată frecventa semnalului și semnalul de

curent. În urma prelucrărilor vor rezulta trei vectori în care sunt înregistrate amplitudinile normalizate la fundamentală şi amplitudinile reale şi fazele primelor 3 armonice de rang impar a semnalului de curent. Amplitudinile normalizate şi fazele armonicelor de curent împreună cu puterea activă, reactivă şi deformantă vor constitui amprenta electrică a unui consumator.

Atunci când utilizatorul doreşte să adauge amprenta unui consumator în baza de date va apăsa butonul Salveaza. În continuare, timp de 10 iteratii (10 segmente achizitionate consecutiv) vor fi preluați parametrii caracteristici amprentei electrice, urmând ca apoi să se facă o mediere a acestora, rezultatul obţinut reprezentând amprenta consumatorului electric ce va fi înregistrată în baza de date. Prin această mediere se evită înregistrarea în baza de date ale unor valori limită ale amprentelor electrice.

În figura 2 este prezentată diagrama bloc a instrumentului virtual utilizat pentru detecţia consumatorilor. Ca şi în cazul instrumentului virtual prezentat anterior, instrumentul este prevăzut cu blocuri pentru configurarea achiziției, achiziție, stop achiziție și eliberare resurse hardware. Semnalele achiziţionate sunt scalate în cadrul sub-VI-ului *Scalare.vi*.

### **Raport ştiinţific şi tehnic - Etapa III Proiectarea componentelor hardware şi software**

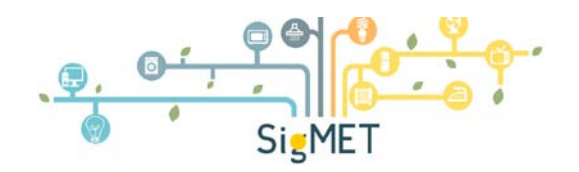

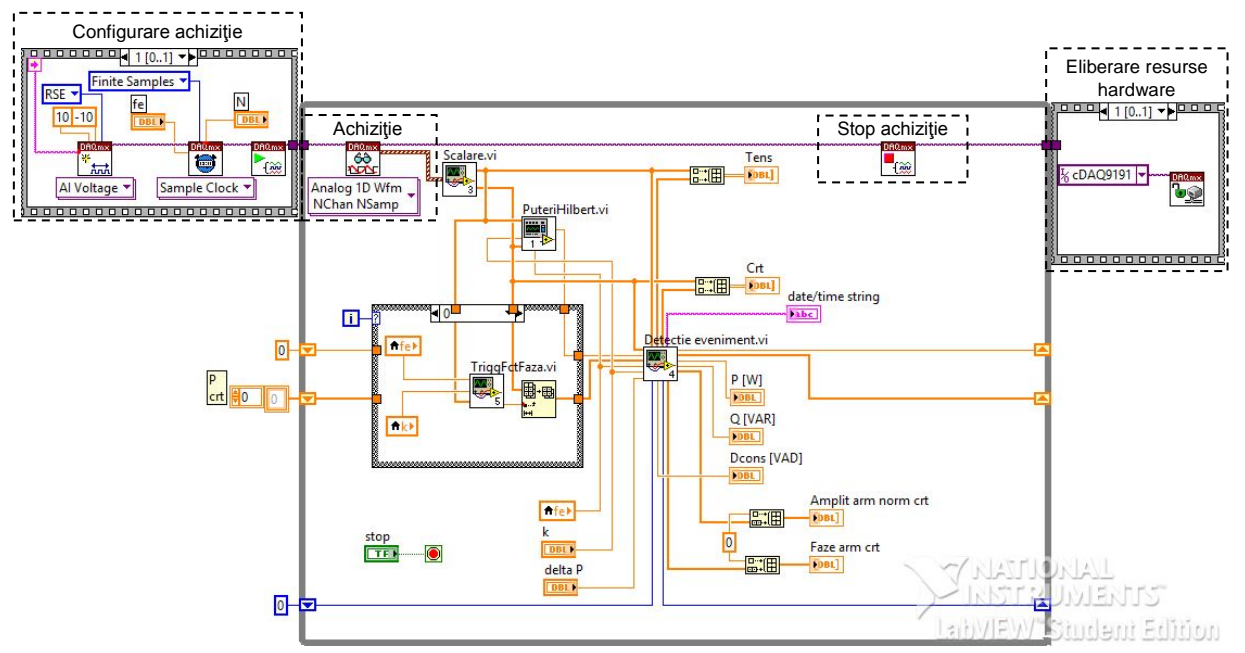

Fig. 2. Diagrama bloc instrument virtual pentru detecţia consumatorilor

Pentru detectia unui eveniment este necesară calcularea puterii active, prin intermediul sub-VI-ului *PuteriHilbert.vi*, ce va fi comparată cu un prag în cadrul sub-VI-ului *Detectie eveniment.vi*. Acest ultim instrument necesită pentru prelucrare semnalul de curent triggerat corespunzător segmentului anterior (pentru a se face diferenţa de semnale în urma căruia să rezulte semnalul corespunzător consumatorului electric). Pentru iterația 0, prima iterație, nu există segmente anterioare, astfel încât se acceptă ca segmentul curent să fie considerat drept segmentul anterior. Triggerarea acestuia se face prin intermediul sub-VI-ului *TriggFctFaza.vi*.

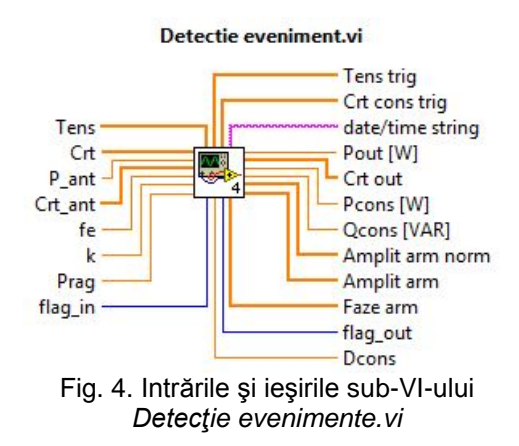

Detecția evenimentelor corespunzătoare tranziției unui consumator de la o stare la alta este realizată în cadrul sub-VI-ului *Detecţie eveniment.vi*. Acesta are ca intrări următorii parametrii: semnalele de tensiune (*Tens*) şi curent (Crt) achizitionate, valoarea anterioară a puterii active *P\_ant*, segmentul anterior de curent tirggerat *Crt\_ant* frecvenţa de eşantionare *fe*, parametrul *k*, pragul de comparaţie al puterii *Prag* şi un parametru de semnalizare *flag\_in*. Parametrii de ieşire ai instrumentului sunt: semnalele triggerate de tensiune (*Tens trig*) şi curent (*Crt const trig*), data şi ora momentului la care s-a detectat

evenimentul (*date/time string*), valoarea de ieşire a puterii curente *Pout[W]* ce va constitui intrare la următoarea iteraţie pentru parametrul *P\_ant*, valoarea de ieşire a semnalului de curent *Crt aut* ce va constitui intrare la următoarea iteraţie pentru parametrul *Crt\_ant*, puterea activă *Pcons [W],* reactivă *Qcons[VAR]* şi deformantă *Dcons* a consumatorului detectat, amplitudinile normalizate (*Amplit arm norm*) şi reale (*Amplit arm*) precum şi fazele (*Faze arm*) primelor 3 armonice de rang

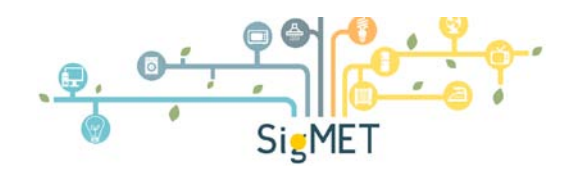

impar ale curentului electric, parametrul de semnalizare de ieşire *flag\_out* ce va constitui intrare la următoarea iteraţie pentru parametrul *flag\_in*.

În figura 3 este prezentată diagrama bloc a instrumentului virtual utilizat pentru detecţia evenimentelor (*Detectie eveniment.vi*).

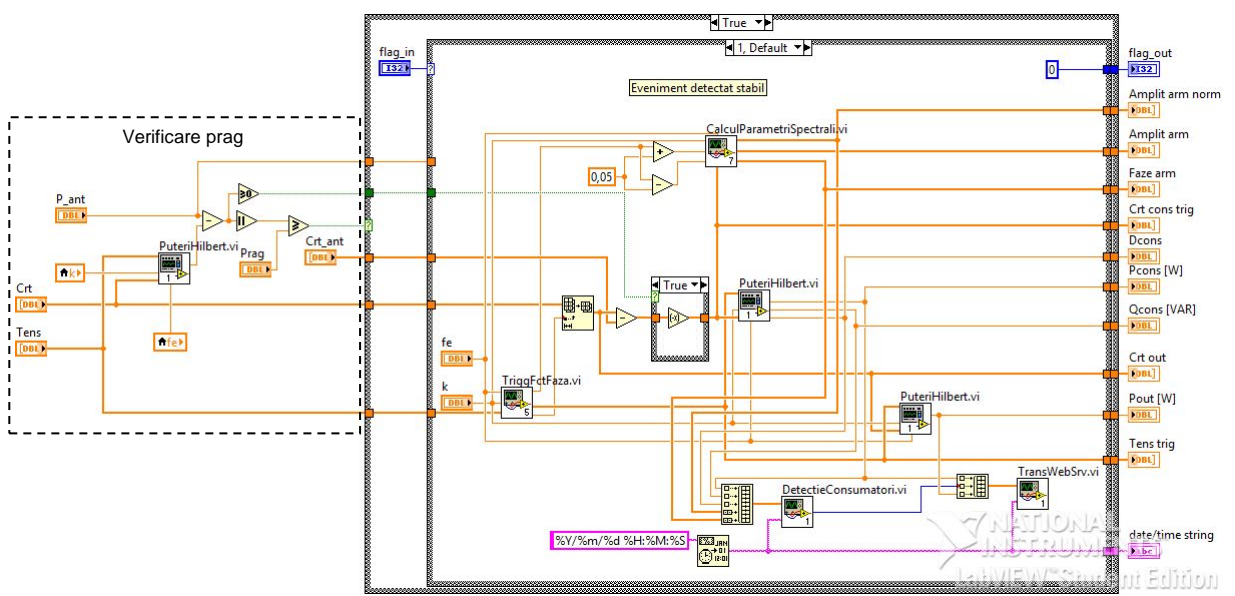

Fig. 3. Diagrama bloc instrument virtual pentru detecţia de evenimente

Conform figurii se poate observa că iniţial, în cadrul blocului Verificare prag, este verificat dacă variaţia de putere înregistrată este mai mare decât pragul prestabilit. În cazul în care nu este depăşit acest prag, nu este realizată nici o prelucrare a datelor. În caz contrar, odată ce evenimentul s-a stabilizat, indicat de parametrul de semnalizare *flag\_in*, se trece la determinarea amprentei electrice. Pentru aceasta este realizată o triggerare în funcție de faza impusă semnalului de tensiune conform sub-VI-ului *TriggFctFază.vi*. Folosindu-se semnalul de tensiune este triggerat şi semnalul de curent. Pentru determinarea amprentei caracteristice evenimentului detectat, se determină semnalul de curent specific evenimentului prin scăderea semnalelor dinainte si după eveniment. Odată detectat acest semnal, sunt calculate puterile activă, reactivă şi deformantă prin intermediul sub-VI-ului *PuteriHilbert.vi* şi este realizată o analiză spectrală prin intermediul *CalculParametriSpectrali.vi* pentru detecţia amplitudinilor şi fazelor armonicelor. Aceşti parametri constituie amprenta electrică a consumatorului ce a determinat evenimentul respectiv şi vor fi comparaţi cu cei înregistraţi în baza de date pentru a se detecta consumatorul ce a generat evenimentul respectiv (*DetectieConsumatori.vi*). Informatiile esentiale referitoare la consumatorul detectat, putere consumator, ID consumator, data producere eveniment, putere totală, vor fi transmise către un serviciu web, prin intermediul sub-VI-ului *TransWebSrv.vi*, pentru a fi preluate de aplicaţia SigMetWeb

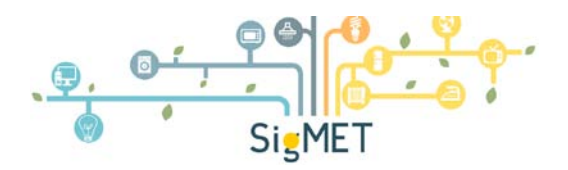

# <span id="page-7-0"></span>*3. SigMetWeb - modul software de interfaţare cu utilizatorul*

# <span id="page-7-1"></span>*3.1. Instrucţiuni generale de utilizare*

Aplicatia SigMetWeb reprezinta o interfata web prin care utilizatorul verifica si analizeaza consumul de energie pe diverse categorii de consumatori. Serverul Web primeste periodic de la diverse contoare de tip SigMet valori ale consumului si variatiei de putere ce apar in sistem prin pornirea sau oprirea unui consumator. Pe baza amprentei energetice a fiecarui consumator sistemul identifica consumatorul care a cauzat variatia de putere si salveaza in baza de date a serverului evenimentul respectiv. Prin aplicatia SigMetWeb, utilizatorul acceseaza baza de date a consumurilor si afiseaza in mod grafic variatia consumului de putere sau energia consumata pe diverse categorii de consumatori. In acest mod, utilizatorul are posibilitatea sa-si construiasca o imagine completa asupra spectrului de energie consumata si in baza acestor informatii, sa ia decizii in cunostinta de cauza pentru optimizarea acestui consum.

Fiecare pagina ce afiseaza o lista de elemente din baza de date, include patru comenzi generale:

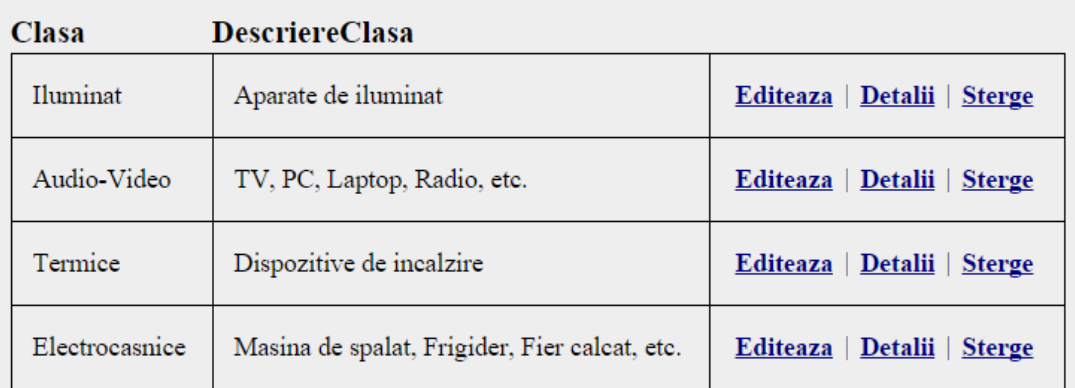

### Creeaza element nou

- **Creeaza element nou:** este comanda prin care utilizatorul creeaza un nou obiect de acel tip in baza de date
- **Editeaza**: este comanda care duce la pagina de editare a elementului curent selectat
- **Detalii**: afiseaza pagina de detalii ale elementului curent. Nu toate proprietatile elementului curent pot fi afisate in lista principala, de aceea este necesara o pagina speciala pentru fiecare element care sa afiseze intreaga structura a elementului
- **Sterge**: comanda care sterge elementul din baza de date. Orice stergere trebuie aprobata printr-o fereastra de control in care utilizatorul este atentionat despre elementul care urmeaza sa fie sters.

# <span id="page-7-2"></span>*3.2. Utilizatori*

Accesul la aplicatia SigMetWeb se face numai pe baza de parola. Aplicatia afiseaza datele de consum pentru diverse proprietati si numai proprietarul respectiv poate vizualiza detaliile consumurilor de energie proprii.

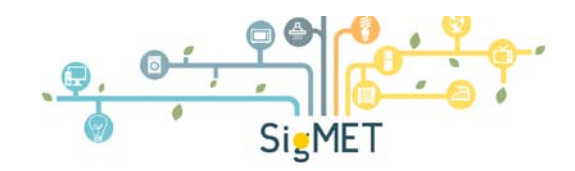

# Log in.

Completeaza cont si parola pentru logare

Cont utilizator

Parola

Tine-ma minte?

Inregistreaza-te daca nu ai cont!.

Log in

*Logare utilizator*

In momentul accesarii paginii web, utilizatorul este directionat catre pagina de logare in aplicatie:

In acest moment utilizatorul introduce contul si parola de logare in sistem, sau daca nu are inca cont, atunci se poate inregistra on-line in baza de date.

Dupa logare headerul aplicatiei se schimba, mentionand ca aplicatia este deschisa de un utilizator autentificat:

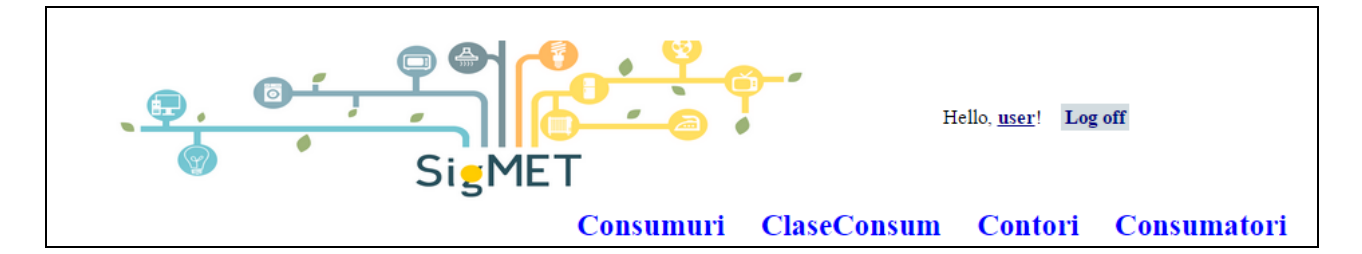

### *Inregistrare utilizator*

Inregistrarea unui utilizator nou presupune completarea urmatoarelor campuri:

- Cont Utilizator: reprezinta un cod unic prin care utilizatorul se identifica in sistem
- Parola: un camp secret pe care utilizatorul il foloseste pentru autentificarea contului
- Confirma parola: un camp de confirmare a parolei pentru a verifica corectitudinea parolei si a forta utilizatorul sa-si memoreze parola secreta.

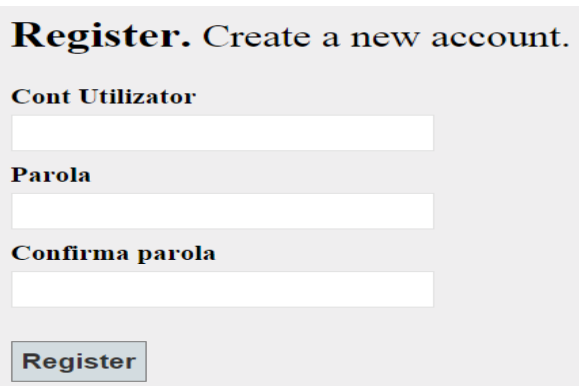

# **Manage Account.**

You're logged in as user.

**Change password** 

Parola curenta

Parola noua

Confirma parola

**Change password** 

In orice moment utilizatorul are posibilitatea de a-si schimba parola prin accesarea paginii de "user profile":

# *Tipuri de utilizatori*

Sunt doua tipuri de utilizatori ce pot accesa aplicatia:

• Utilizator obisnuit: nu poate vedea decat consumurile proprii. Poate edita si adauga noi consumatori care sa fie vizibili doar in pagina proprie.

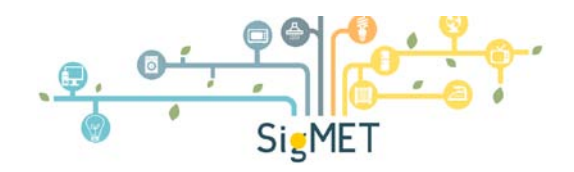

- Administrator: este un utilizator cu drepturi depline asupra aplicatiei:
	- o Adauga noi utilizatori in sistem
	- o Ataseaza unui utilizator un loc de consum (contor de tip SigMet)
	- o Acceseaza toate datele de consum din sistem

Dupa logare in sistem, utilizatorul obisnuit vede automat doar consumurile si obiectele din baza de date ce apartin de contorul propriu. El nu poate interfera cu informatii ce apartin de alti utilizatori ai bazei de date, realizandu-se in acest fel o separare completa intre utilizatori. Se pot adauga oricat de multi utilizatori pe aceeasi baza de date fara a fi nevoie sa se reconfigureze sistemul.

Legatura intre serverul web si contorii reali instalati in locurile de consum se face prin comunicatie de tip internet, deci distanta dintre contor si server nu are nicio influenta asupra functionarii sistemului.

In acest fel se poate dezvolta o retea complexa de contori independenti care comunica toti cu acelasi server. Fiecare utilizator poate accesa pagina web proprie oricand si de oriunde, fara a influenta ceilalti utilizatori.

# <span id="page-9-0"></span>*3.3. Clase de consum*

Clasele de consum reprezinta un criteriu de clasificare a consumatorilor de energie electrica. Orice consumator adaugat in sistem trebuie sa apartina de o clasa de consum. Toate consumurile de energie produse de acei consumatori se vor insuma pe fiecare clasa si se va afisa procentul din energia totala consumata de fiecare clasa in parte.

Sunt patru clase de consum implicite, definite la crearea bazei de date:

- Iluminat: include toti consumatorii folositi pentru iluminatul proprietatii utilizatorului
- Audio-Video: consumatori de tip multimedia
- Termice: consumatori folositi pentru incalzirea locuintei
- Electrocasnice: aparate de uz casnic folosite in trebuiri gospodaresti: masina de spalat, frigider, fier calcat, etc.

### *Creeaza clasa de consum noua*

Este fereastra unde utilizatorul are posibilitatea sa-si creeze o noua clasa de consum specifică.

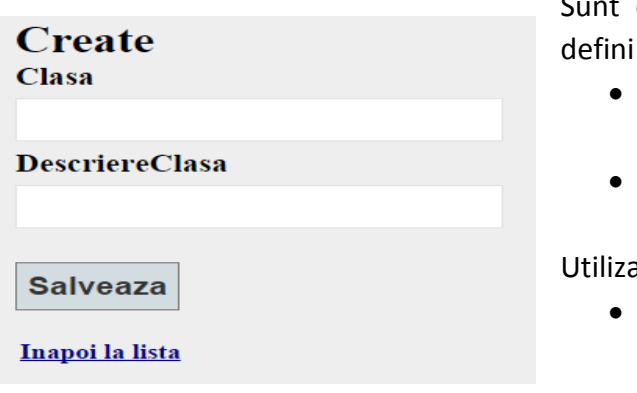

Sunt doua campuri ce trebuie completate pentru a defini o noua clasa de consum:

- Clasa: este un cod ce defineste clasa respectiva, acest cod va aparea in toate listele programului
- Descriere Clasa: un camp in care se detaliaza proprietatile clasei respective

Utilizatorul are doua optiuni de a iesi din pagina:

- Butonul Salveaza: salveaza in baza de date noua clasa definita si se intoarce la lista de elemente
- Inapoi la lista: revine la lista de elemente fara a

mai salva elementul nou definit

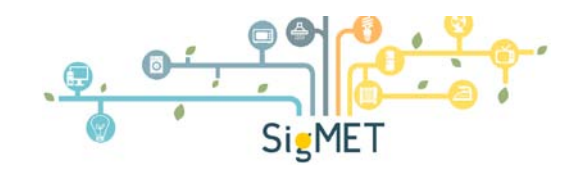

### *Editare clasa de consum*

Daca o clasa de consum isi schimba codul sau descrierea, atunci utilizatorul are posibilitatea de a updata aceste informatii prin accesarea butonului "Edit":

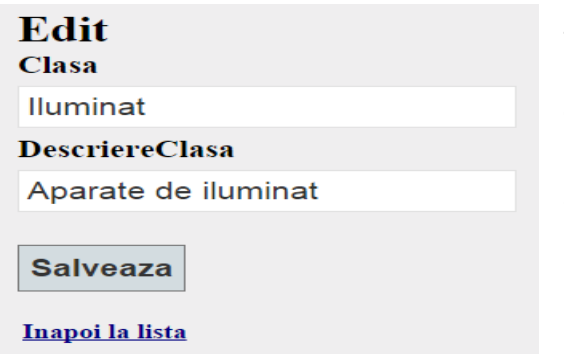

Se intra intr-o pagina similara cu cea de creaza element nou, cu deosebirea ca, de data aceasta, campurile de editare sunt prepopulate cu informatiile acelui element luate din baza de date. Utilizatorul doar modifica anumite proprietati dupa care salveaza modificarile sau le anuleaza prin accesarea butonului "Inapoi la lista".

### *Detalii clasa de consum*

**Detalii** Clasa Iluminat DescriereClasa Aparate de iluminat

Editeaza | Inapoi la lista

Este pagina care afiseaza toate informatiile referitoare la o clasa de consum selectata.

Din aceasta pagina utilizatorul se poate intoarce la lista de elemente, sau poate intra direct in pagina de editare pentru modificarea anumitor proprietati.

### *Stergere clasa de consum*

# **Stergere element**

Esti sigur ca vrei sa stergi acest element? Clasa Iluminat DescriereClasa Aparate de iluminat

**Delete** | Inapoi la lista

Daca o clasa de consum a fost introdusa din greseala sau nu mai este necesara in baza de date, atunci utilizatorul are posibilitatea sa o stearga prin accesarea butonului "Delete". Daca se razgandeste, utilizatorul poate parasi pagina prin butonul "Inapoi la lista".

### <span id="page-10-0"></span>*3.4. Lista consumatorilor*

Consumatorii reprezinta elementele din baza de date care produc efectiv consum de energie electrica. Acestia sunt identificati de contor pe baza amprentei energetice pe care o introduc in sistem la pornirea sau oprirea din functionare. Fiecare astfel de eveniment este identificat de contor si trimis la server pentru salvare in baza de date.

Pagina "Lista consumatorilor" afiseaza toti consumatorii atasati la un anumit contor, deci consumatorii electrici ce apartin de o anumita proprietate.

# Lista consumatorilor

### Creeaza element nou

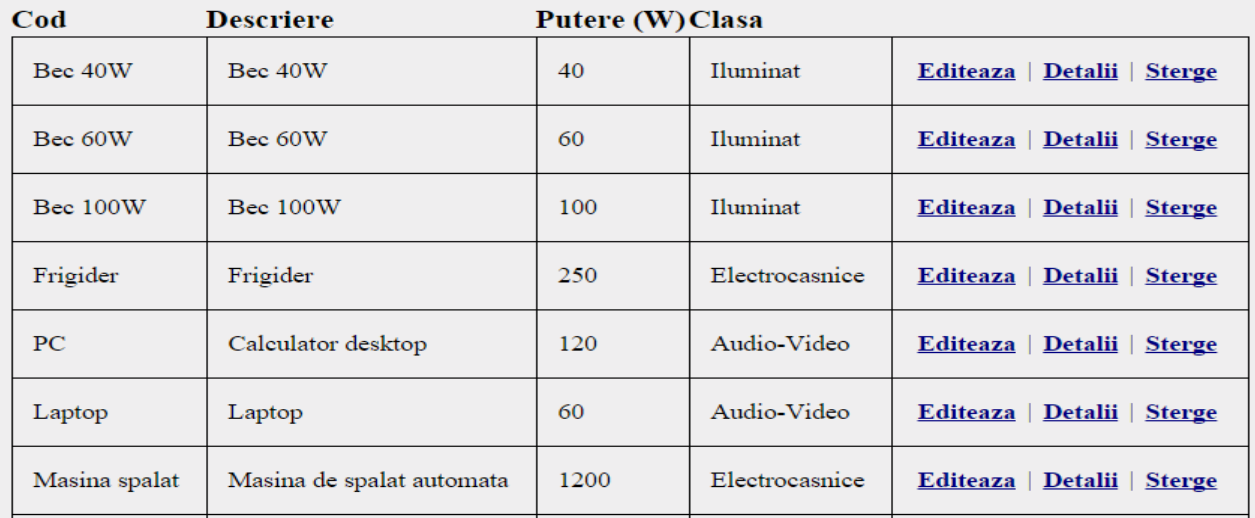

# *Creare consumator nou*

Orice consumator de energie electrica din proprietatea utilizatorului trebuie introdus in sistem printr-un cod unic si apoi identificata amprenta energetica pe care acesta o lasa in spectrul de putere al consumurilor.

Daca sunt mai multi consumatori de acelasi tip (de exemplu, Bec 60 W), se identifica amprenta doar la unul singur, restul elementelor urmand sa fie inregistrati cu aceeasi amprenta energetica identificata la primul element.

Sunt cateva campuri obligatorii de completat la introducerea unui consumator nou in sistem:

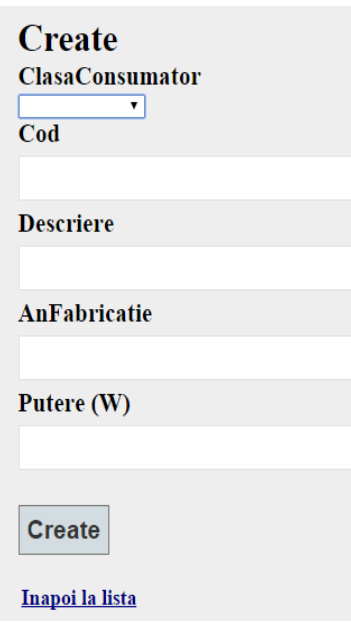

- Clasa consumator: se alege din lista claselor inregistrate in sistem clasa de care apartine consumatorul curent. Daca nu se gaseste o clasa adecvata, atunci se navigheaza catre pagina claselor si se defineste o noua clasa adecvata nouli consumator.
- Cod: este un cuvant sau o serie scurta de cuvinte prin care se identifica in mod unic acel consumator
- Descriere: un camp mai larg in care se introduce un text liber ce descrie proprietatile acelui consumator
- An fabricatie: un camp optional prin care se salveaza anul de fabricatie al consumatorului. Este util in analiza fiabilitatii aparatelor electrocasnice si in realizarea unui plan realist de mentenanta a acestora.
- Putere: reprezinta consumul de putere mediu al elementului

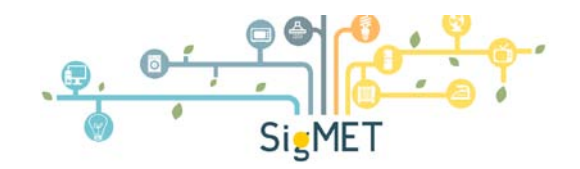

### *Editeaza, detalii, sterge consumator*

Functionalitatile paginilor de editare, stergere sau detalii consumator sunt similare cu cele prezentate in capitolul referitor claselor de consum.

- Editarea presupune afisarea proprietatilor curente ale consumatorului cu posibilitatea modificarii si salvarii acestora
- Detalii: doar vizualizare de tip "read-only" a proprietatilor consumatorului
- Sterge: elimina consumatorul din baza de date

### <span id="page-12-0"></span>*3.5. Contori*

Orice consum salvat de baza de date este inregistrat de un contor instalat la locul de consum. Numai administratorul de sistem poate introduce un nou loc de consum contorizat de un contor de tip SigMet. Acesta primeste un cod unic prin care se identifica in sistem in momentul initierii unui nou schimb de date cu serverul. Toate datele trimise de acel contor vor avea un cod de tip parinte specific acelui contor.

Folosind codul unic al contorului se pot extrage apoi din baza de date numai datele trimise de acel contor in realizarea graficelor de putere sau energie.

### *Lista contorilor din sistem*

In realitate, contorul este asimilat cu un loc de consum ce se identifica prin doua campuri:

- Nume, prenume proprietar
- Adresa loc de consum

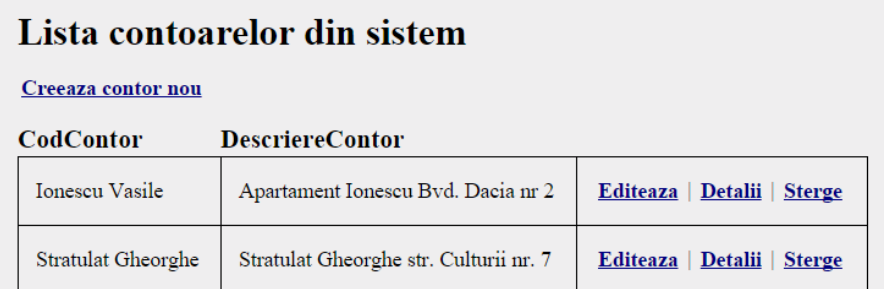

Administratorul poate crea un nou contor sau edita cele deja existente.

# <span id="page-12-1"></span>*3.6. Consumuri de energie pe tipuri de consumatori*

Pentru un contor dat aplicatia permite afisarea consumurilor de energie pe diferite clase de consumatori, sau tipuri de consumatori, intervale orare, etc.

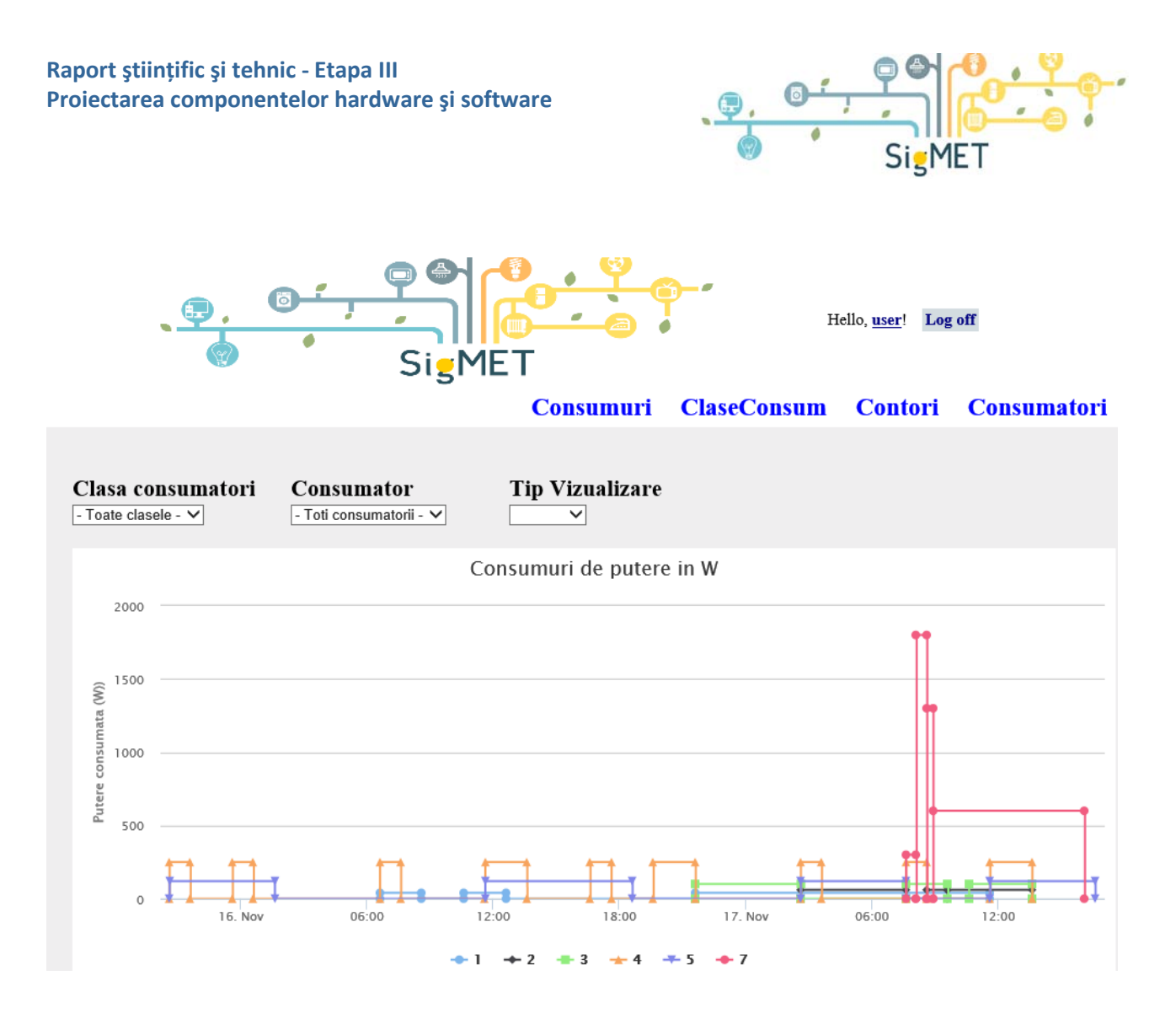

Aplicatia este foarte flexibila in afisarea acestor date de consum, astfel incat utilizatorul sa-si poata construi o imagine corecta despre modalitatea de repartizare a energiei consumate pe diversi consumatori.

# *Afisarea consumurilor instantanee de putere*

Pentru un interval orar dat aplicatia afiseaza consumurile instantanee de putere masurate de contorul SigMet. Aceste consumuri sunt detaliate pentru fiecare consumator in parte.

Utilizatorul are posibilitatea sa selecteze o anumita clasa de consum si in cadrul acesteia doar un anumit consumator:

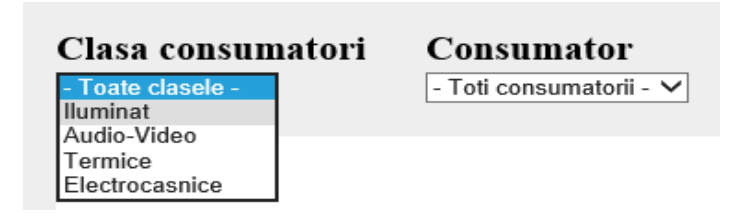

Cand se schimba selectia clasei de consum, automat se vor lua in calcul toti consumatorii din acea clasa si se va afisa consumurile de putere pe fiecare consumator din clasa respectiva:

### **Raport ştiinţific şi tehnic - Etapa III Proiectarea componentelor hardware şi software**

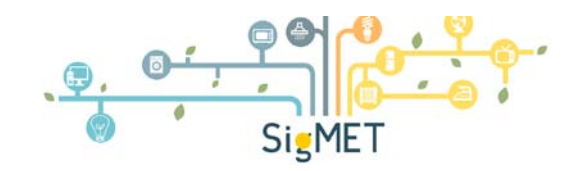

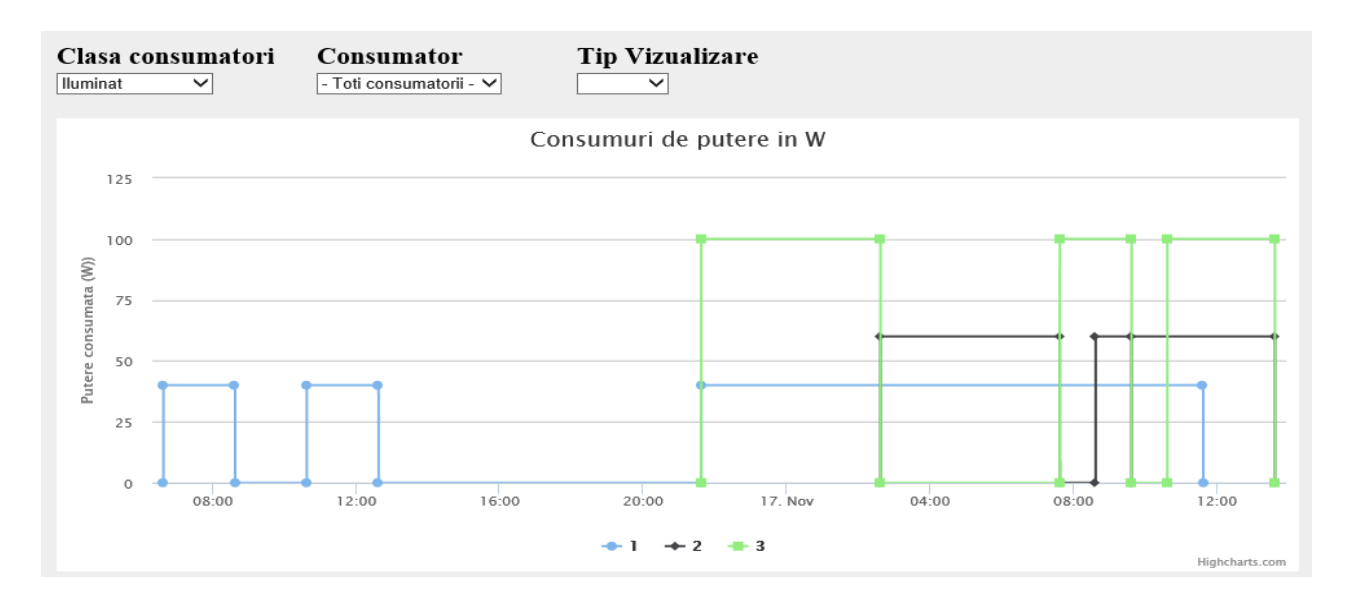

Se poate alege in pasul urmator doar un consumator din acea clasa si urmari consumul de putere pe acel consumator:

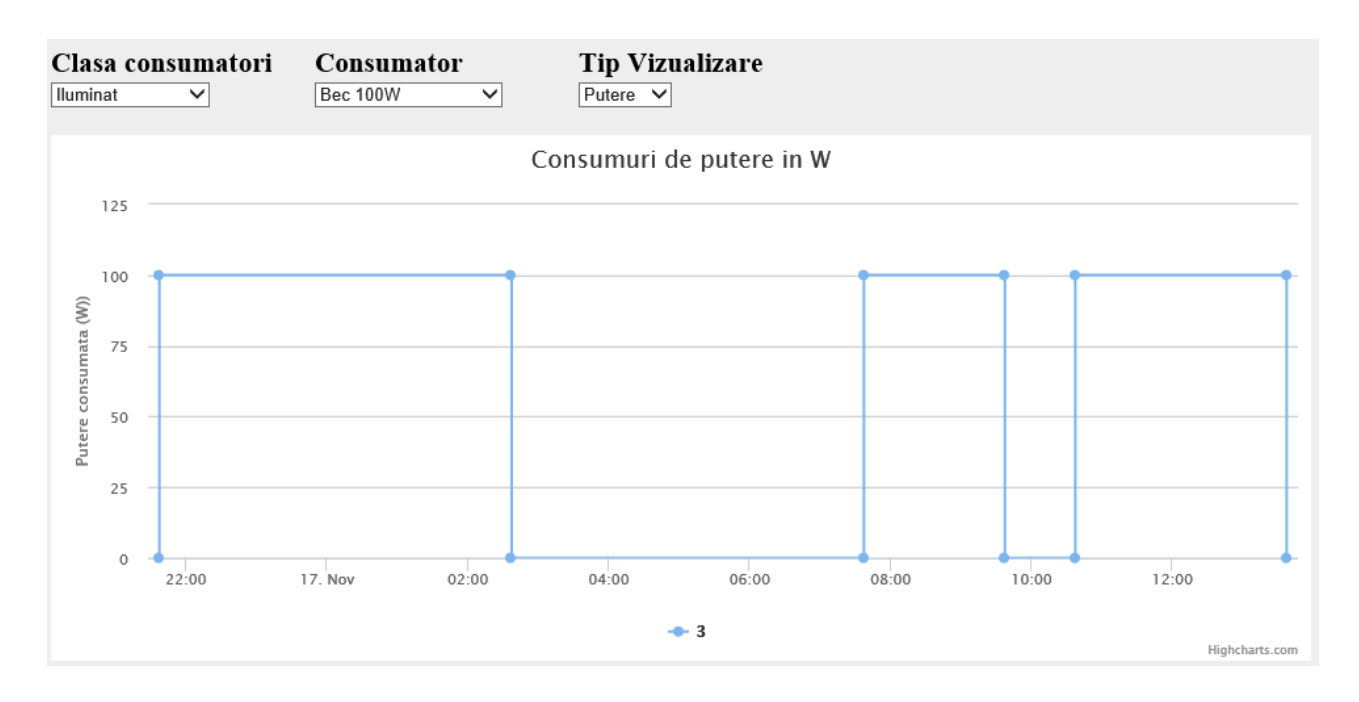

# *Afisarea consumurilor de energie*

Energia se calculeaza prin inmultirea puterii instantanee cu intervalul de timp corespunzator. Aceasta informatie se afiseaza sub forma unor grafice de tip "pie" unde se vede foarte rapid raportul din energia totala consumata de fiecare consumator in parte:

### **Raport ştiinţific şi tehnic - Etapa III Proiectarea componentelor hardware şi software**

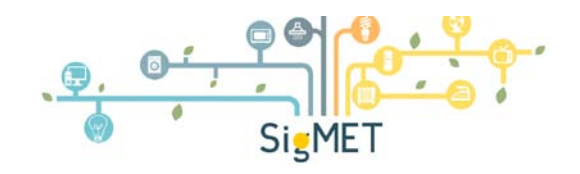

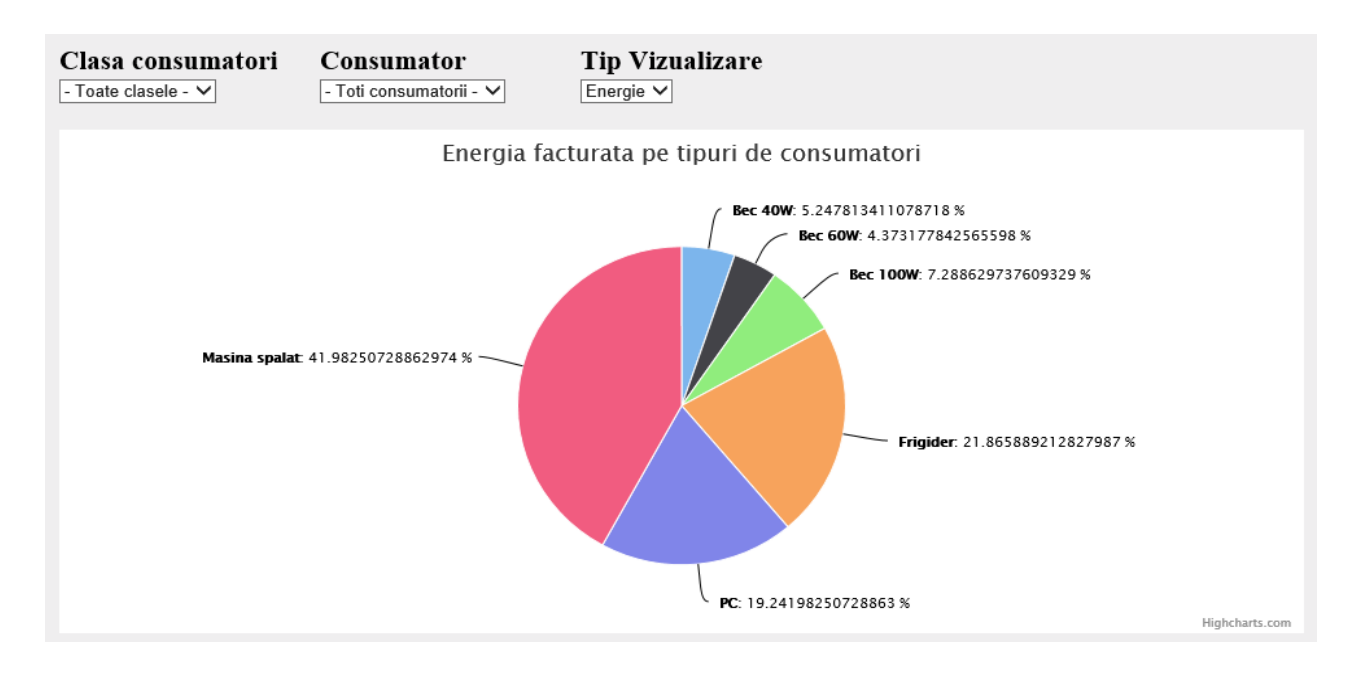

Similar consumului de putere, aceasta vizualizare include facilitatile de selectie clasa de consum si tip de consumator:

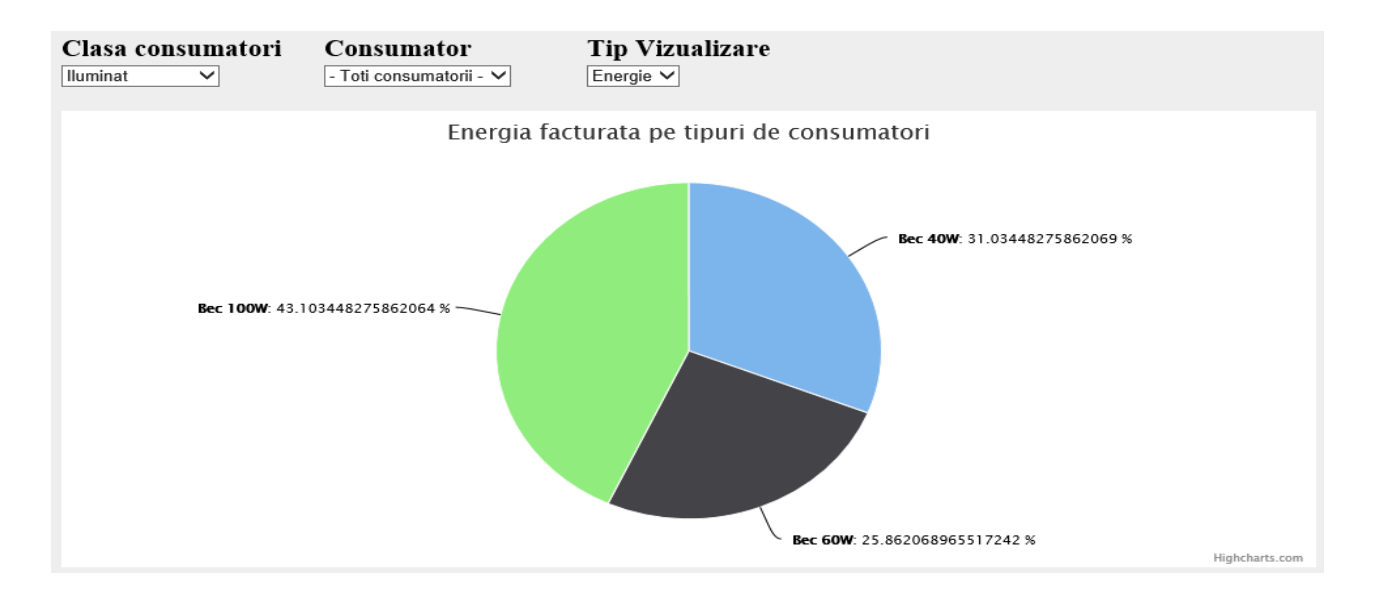

# *Afisarea listelor de consum*

Listele de consum afiseaza intr-un tabel valorile de consum pentru consumatorii selectati:

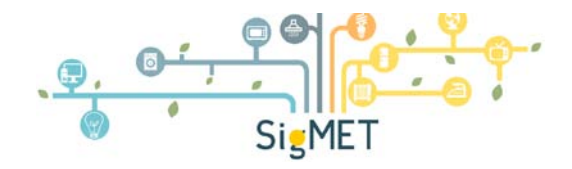

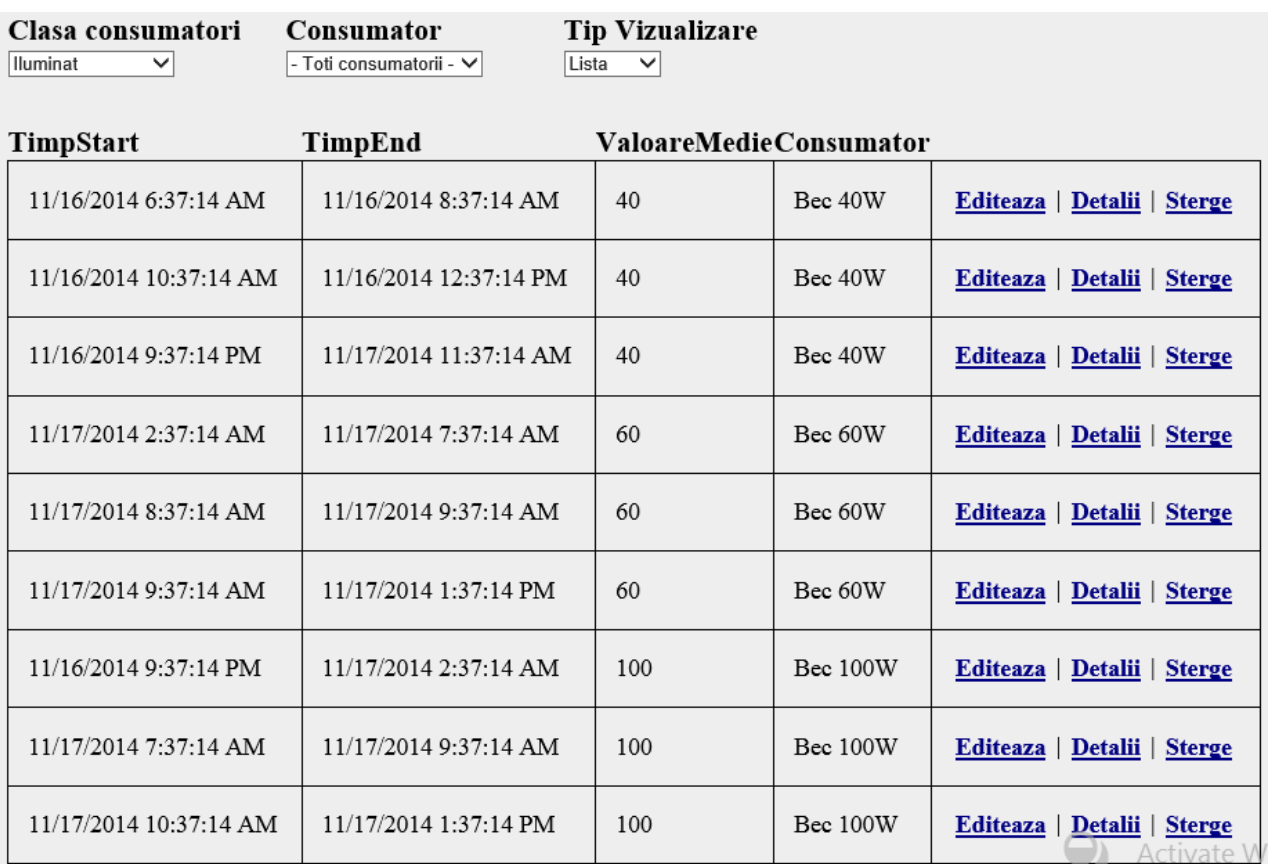

<span id="page-16-0"></span>Fiecare linie include timpul cand a pornit consumatorul, timpul de oprire, valoarea medie a puterii consumata pe acel intrval de timp si consumatorul care a generat acel consum

# *4. Componentele hardware ale modelului experimental SigMET*

Pentru componentele mecanice şi hardware auxiliare sistemului SigMET au fost realizate doar acele repere a căror execuţie poate fi realizată la preţuri mai mici decât cele ale componentelor cu functii similare disponibile pe piată. S-a urmărit astfel mentinerea unui cost estimat al produsului la un nivel cât mai scăzut în vederea creşterii gradului de acceptabilitate.

Au fost realizate:

- circuitele de achizitie primară cu senzori Hall a semnalelor de tensiune și curent, în trei variante de realizare respectiv cu senzori de curent de 5, 15 şi 20 A;
- sursei de alimentare în comutaţie, sursă care asigură şi încărcarea / comutarea acumulatorilor locali pentru evitarea pierderii datelor inregistrate în cazul apariției unei înreruperi în alimentarea cu energie electrică.

Caracteristici principale implementate în modulul experimental

# **Caracteristici electrice de intrare:**

Tensiune de alimentare: 230V±10%,50Hz;

Curent consumat din reteaua de 230Vc.a.: max. 0,4A (cu sarcina maxima);

Randament:min.75%;

Timpdepornirelarece:max.2,5s;

Protectie la unda de şoc in primar prin varistor;

Domeniu de frecventa: 65...120kHz

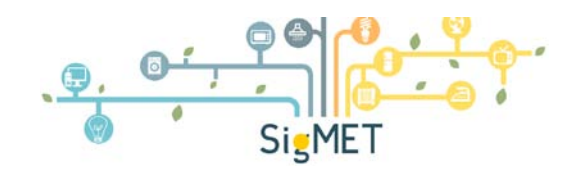

# **Caracteristici electrice de iesire:**

- 1. Tensiuni/curenti de iesire
	- in prezena tensiunii retelei: U1=14Vc.c.(13,8...14,3Vc.c.); I1 =0…2A U2=14Vc.c(13,5...15,0Vc.c.); I2 =0…0.5A
	- in absenta tensiunii retelei: U1=U accumulator  $U2=0V$
- 2. Iesiri protejate:
	- la scurtcircuit : -prin limitarea puterii transferate si sigurante fuzibile in secundar
	- La suprasarcina prin sigurante fuzibile in secundar.
	- Stabilitatea tensiunilor de iesire cu variatia tensiunii de intrare: max.0,1V in gol / sarcina max.
	- Stabilitatea tensiunilor de iesire cu variatia sarcinii 0...max:
		- $\checkmark$  lesirea U1: maxim 0.1V
		- $\checkmark$  lesirea U2: maxim 0.15V
	- Nivel de zgomot / pulsatii ale tensiunilor de iesire (sarcina maxima):
		- $\checkmark$  lesirea U1: max:150mV
		- $\checkmark$  lesirea U2: max: 100mV

### **Caracteristici de mediu:**

- Gama temperaturilor de functionare: 0°C...+40°C.
- $\checkmark$  Gama temperaturilorde transport și depozitare: -33°C... +55°C.
- Umiditate relativa maxima:+90%Ia+20°C

# **Securitate şi EMC:**

- $\checkmark$  Clasa de izolatie electrica: cl. conf. SREN60950-1:2006;
- $\checkmark$  Perturbatii conduse și radiate: conf. SREN55022, clasaB:
- $\checkmark$  Curenți armonici și fliker: conf. SREN61000-3-2,3;
- $\nu$  Imunitate EMS: conf. SREN55025, SREN61000-4-2,3,4,5,6,8,11.

Este redată în continuare schema de amplasare a modulelor electronice în carcasa circuitelor primare, pentru varianta de realizare cu senzor de curent de 20 A.

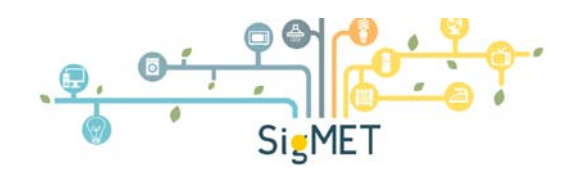

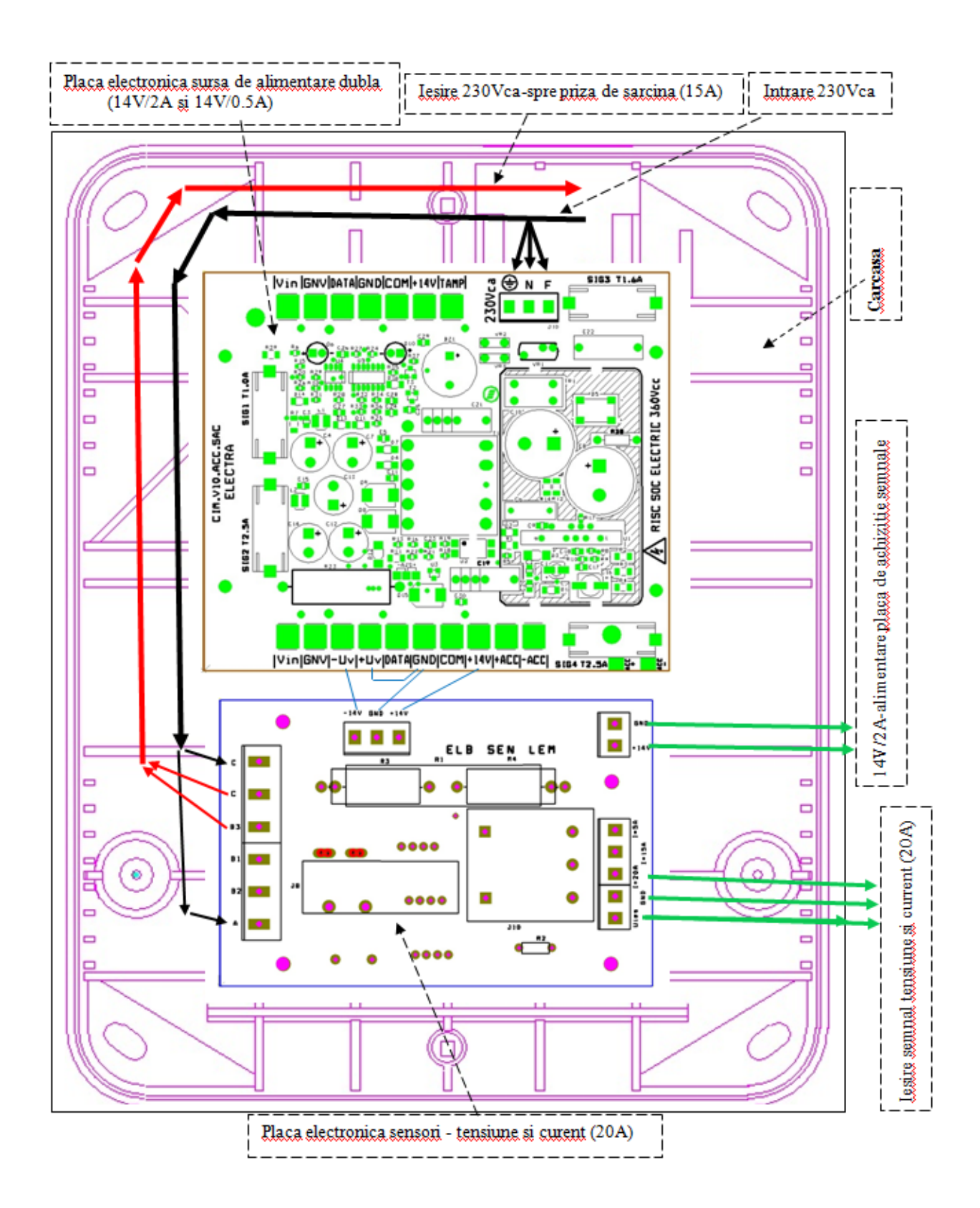